# **Oracle® Application Server TopLink**

Getting Started Guide 10*g* Release 3 (10.1.3) for Microsoft Windows (64-Bit) on Intel Itanium **B28116-01**

February 2006

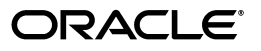

Oracle Application Server TopLink Getting Started Guide, 10*g* Release 3 (10.1.3) for Microsoft Windows (64-Bit) on Intel Itanium

B28116-01

Copyright © 1997, 2006, Oracle. All rights reserved.

Primary Author: Brintha Bennet

Contributing Author: Preeti Shukla, Divya Shankar

The Programs (which include both the software and documentation) contain proprietary information; they are provided under a license agreement containing restrictions on use and disclosure and are also protected by copyright, patent, and other intellectual and industrial property laws. Reverse engineering, disassembly, or decompilation of the Programs, except to the extent required to obtain interoperability with other independently created software or as specified by law, is prohibited.

The information contained in this document is subject to change without notice. If you find any problems in the documentation, please report them to us in writing. This document is not warranted to be error-free. Except as may be expressly permitted in your license agreement for these Programs, no part of these Programs may be reproduced or transmitted in any form or by any means, electronic or mechanical, for any purpose.

If the Programs are delivered to the United States Government or anyone licensing or using the Programs on behalf of the United States Government, the following notice is applicable:

U.S. GOVERNMENT RIGHTS Programs, software, databases, and related documentation and technical data delivered to U.S. Government customers are "commercial computer software" or "commercial technical data" pursuant to the applicable Federal Acquisition Regulation and agency-specific supplemental regulations. As such, use, duplication, disclosure, modification, and adaptation of the Programs, including documentation and technical data, shall be subject to the licensing restrictions set forth in the applicable Oracle license agreement, and, to the extent applicable, the additional rights set forth in FAR 52.227-19, Commercial Computer Software--Restricted Rights (June 1987). Oracle USA, Inc., 500 Oracle Parkway, Redwood City, CA 94065.

The Programs are not intended for use in any nuclear, aviation, mass transit, medical, or other inherently dangerous applications. It shall be the licensee's responsibility to take all appropriate fail-safe, backup, redundancy and other measures to ensure the safe use of such applications if the Programs are used for such purposes, and we disclaim liability for any damages caused by such use of the Programs.

Oracle, JD Edwards, and PeopleSoft are registered trademarks of Oracle Corporation and/or its affiliates. Other names may be trademarks of their respective owners.

The Programs may provide links to Web sites and access to content, products, and services from third parties. Oracle is not responsible for the availability of, or any content provided on, third-party Web sites. You bear all risks associated with the use of such content. If you choose to purchase any products or services from a third party, the relationship is directly between you and the third party. Oracle is not responsible for: (a) the quality of third-party products or services; or (b) fulfilling any of the terms of the agreement with the third party, including delivery of products or services and warranty obligations related to purchased products or services. Oracle is not responsible for any loss or damage of any sort that you may incur from dealing with any third party.

# **Contents**

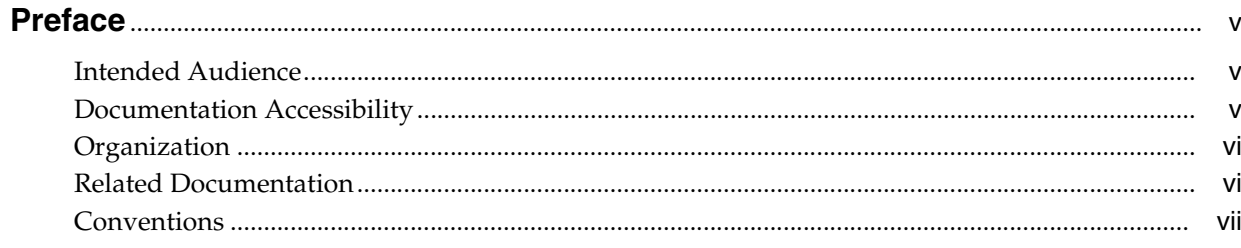

# 1 Prerequisites for Installing Oracle TopLink

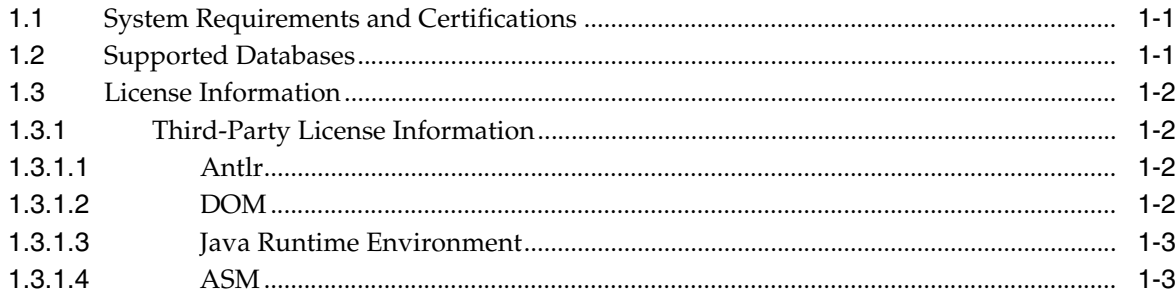

# 2 Installing and Configuring TopLink

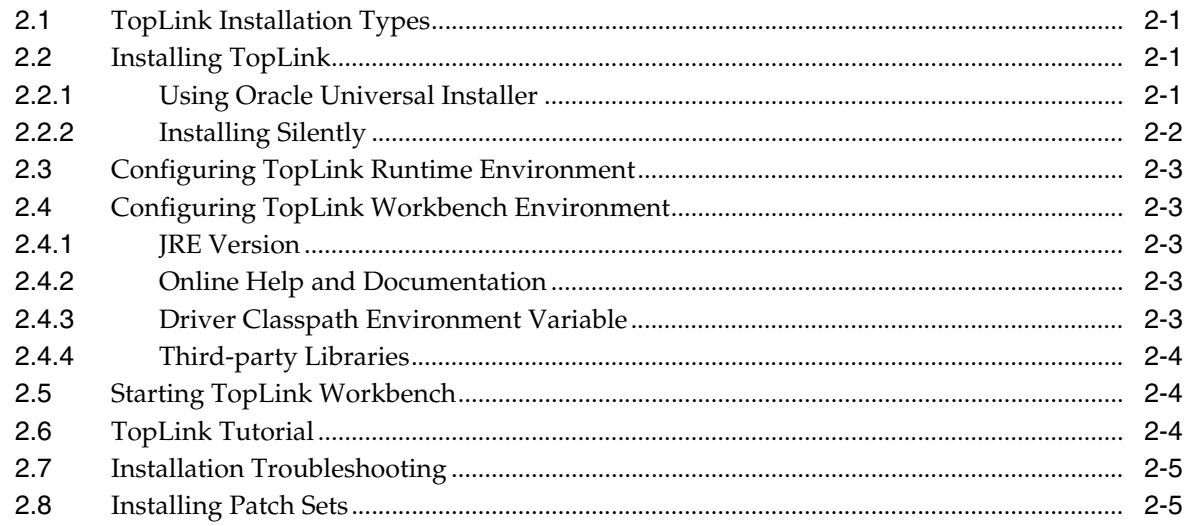

# Index

# **Preface**

<span id="page-4-0"></span>This document provides installation procedures to install and configure Oracle TopLink. It also introduces the concepts with which you should be familiar to get the most out of TopLink.

This preface contains these topics:

- **[Intended Audience](#page-4-1)**
- [Documentation Accessibility](#page-4-2)
- **[Organization](#page-5-0)**
- **[Related Documentation](#page-5-1)**
- **[Conventions](#page-6-0)**

# <span id="page-4-1"></span>**Intended Audience**

The *Oracle TopLink Getting Started Guide* is intended for new users who need to install and configure TopLink.

This document assumes that you are familiar with the concepts of object-oriented programming, the Enterprise JavaBeans (EJB) specification, and with your own particular Java development environment.

The document also assumes that you are familiar with your particular operating system (such as Windows or UNIX). The general operation of any operating system is described in the user documentation for that system, and is not repeated in this manual.

# <span id="page-4-2"></span>**Documentation Accessibility**

Our goal is to make Oracle products, services, and supporting documentation accessible, with good usability, to the disabled community. To that end, our documentation includes features that make information available to users of assistive technology. This documentation is available in HTML format, and contains markup to facilitate access by the disabled community. Accessibility standards will continue to evolve over time, and Oracle is actively engaged with other market-leading technology vendors to address technical obstacles so that our documentation can be accessible to all of our customers. For more information, visit the Oracle Accessibility Program Web site at

http://www.oracle.com/accessibility/

#### **Accessibility of Code Examples in Documentation**

Screen readers may not always correctly read the code examples in this document. The conventions for writing code require that closing braces should appear on an otherwise empty line; however, some screen readers may not always read a line of text that consists solely of a bracket or brace.

#### **Accessibility of Links to External Web Sites in Documentation**

This documentation may contain links to Web sites of other companies or organizations that Oracle does not own or control. Oracle neither evaluates nor makes any representations regarding the accessibility of these Web sites.

#### **TTY Access to Oracle Support Services**

Oracle provides dedicated Text Telephone (TTY) access to Oracle Support Services within the United States of America 24 hours a day, seven days a week. For TTY support, call 800.446.2398.

# <span id="page-5-0"></span>**Organization**

#### **Oracle TopLink Getting Started Guide**

This document includes the following chapters:

#### **[Chapter 1, "Prerequisites for Installing Oracle TopLink"](#page-10-3)**

This chapter contains important prerequisites information.

#### **[Chapter 2, "Installing and Configuring TopLink"](#page-14-4)**

This chapter contains instructions for installing and configuring TopLink.

# <span id="page-5-1"></span>**Related Documentation**

For more information, see these Oracle resources:

- *Oracle TopLink Release Notes*
- *Oracle Application Server Release Notes*
- *Oracle TopLink API Reference*
- *Oracle TopLink Developer's Guide*
- *Oracle TopLink Release Notes*
- *Oracle Application Server Release Notes*
- *Oracle TopLink API Reference*
- *Oracle TopLink Developer's Guide*

Printed documentation is available for sale in the Oracle Store at:

http://oraclestore.oracle.com

To download free release notes, installation documentation, white papers, or other collateral, please visit the Oracle Technology Network (OTN). You must register online before using OTN; registration is free and can be done at:

http://www.oracle.com/technology/membership

If you already have a username and password for OTN, then you can go directly to the documentation section of the OTN Web site at:

http://www.oracle.com/technology/docs

#### **Feedback**

If you have questions about TopLink, you can consult the TopLink user's forum at:

http://forums.oracle.com/forums/forum.jspa?forumID=48

http://forums.oracle.com/forums/forum.jspa?forumID=48

If you have questions or feedback about this documentation, you can consult the documentation feedback forum at

http://forums.oracle.com/forums/forum.jspa?forumID=165

http://forums.oracle.com/forums/forum.jspa?forumID=165

# <span id="page-6-0"></span>**Conventions**

This section describes the conventions used in the text and code examples of this documentation set. It describes:

- [Conventions in Text](#page-6-1)
- [Conventions in Code Examples](#page-7-0)

### **Conventions in Text**

We use various conventions in text to help you more quickly identify special terms. The following table describes those conventions and provides examples of their use.

<span id="page-6-1"></span>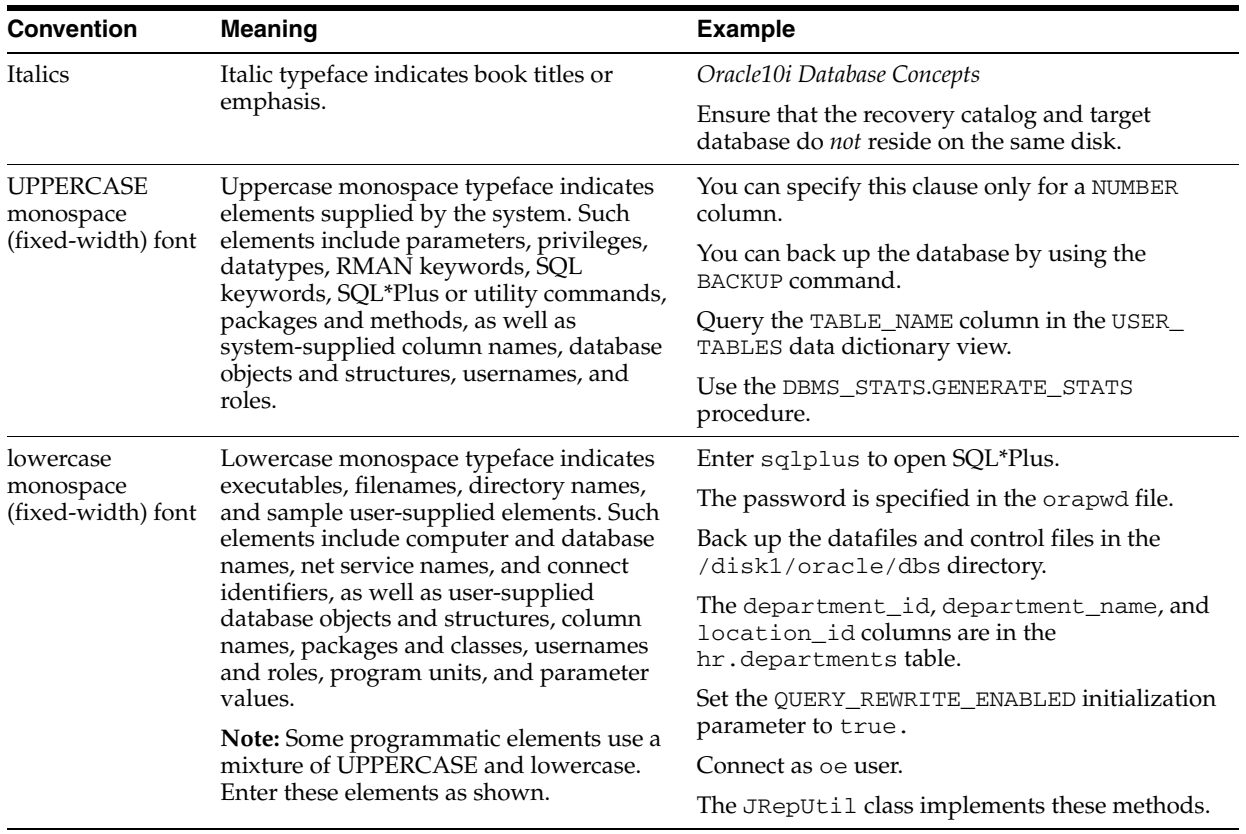

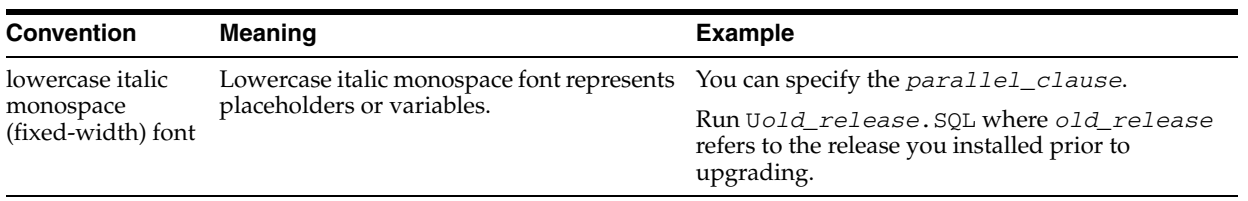

#### <span id="page-7-0"></span>**Conventions in Code Examples**

Code examples illustrate SQL, PL/SQL, SQL\*Plus, or other command-line statements. They are displayed in a monospace (fixed-width) font and separated from normal text as shown in this example:

SELECT username FROM dba\_users WHERE username = 'MIGRATE';

The following table describes typographic conventions used in code examples and provides examples of their use.

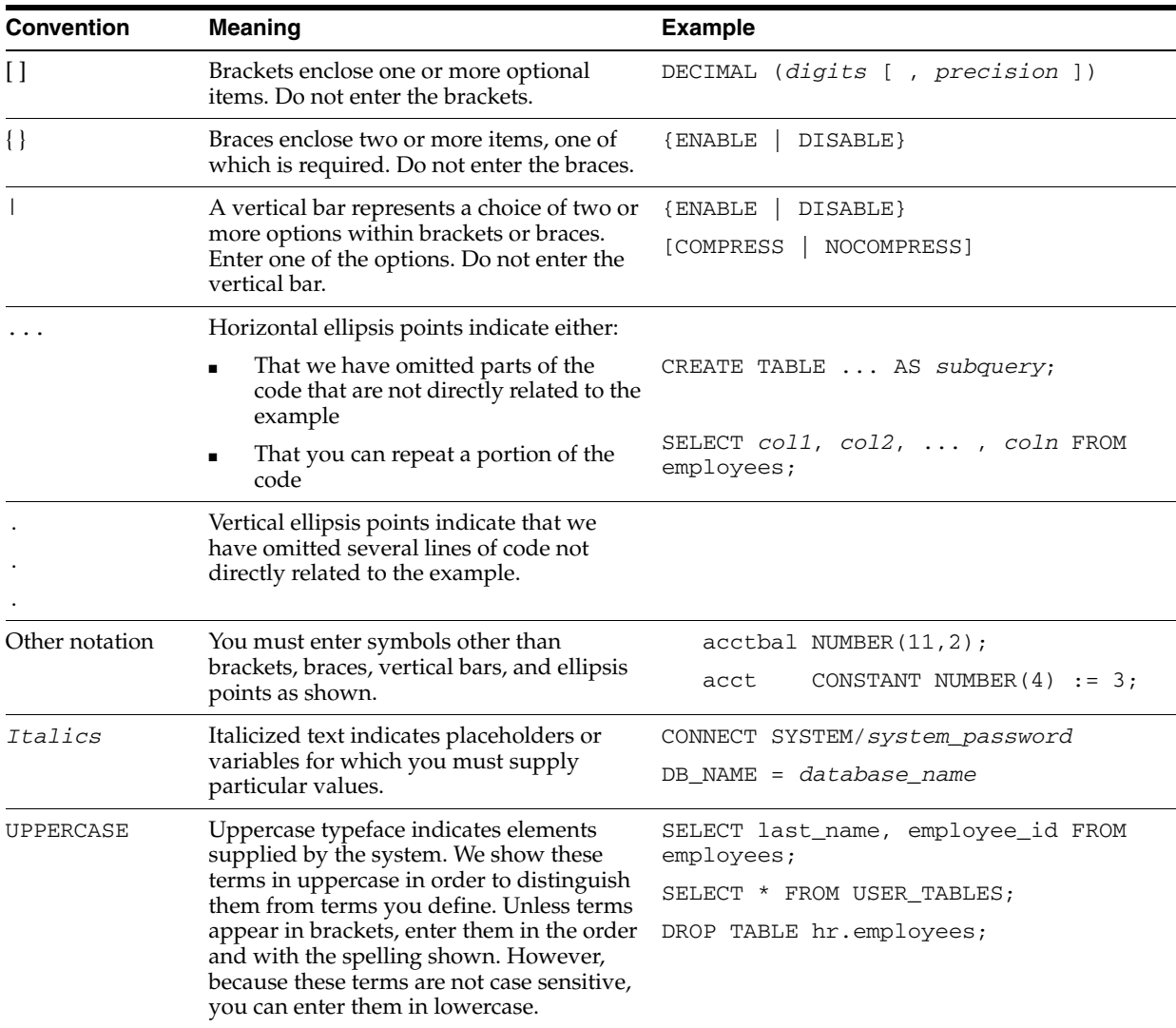

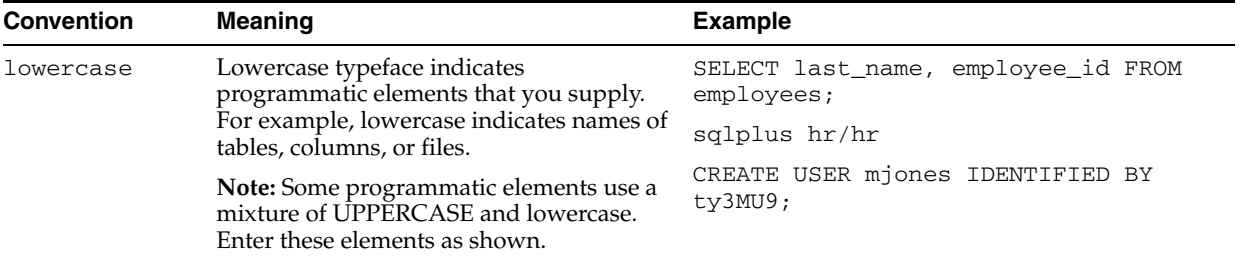

<span id="page-10-3"></span><span id="page-10-0"></span>**1**

# **Prerequisites for Installing Oracle TopLink**

<span id="page-10-7"></span>This chapter provides information that you should review before installing Oracle TopLink (TopLink). It contains the following topics:

- **[System Requirements and Certifications](#page-10-1)**
- **[Supported Databases](#page-10-2)**
- **[License Information](#page-11-0)**

# <span id="page-10-1"></span>**1.1 System Requirements and Certifications**

<span id="page-10-5"></span>The complete product requirements list and the latest certification information for 10*g* Release 3 (10.1.3) is available at:

http://www.oracle.com/technology/software/products/ias/files/as\_ certification\_r3\_1013.html

#### <span id="page-10-4"></span>**Additional Requirements**

TopLink requires a Java Virtual Machine (JVM) compatible with JDK 1.5 (or higher). TopLink also requires internet access to use URL-based schemas and hosted documentation.

# <span id="page-10-2"></span>**1.2 Supported Databases**

<span id="page-10-6"></span>TopLink is an infrastructure-based solution that simplifies the integration of Java objects to any JDBC (Java Database Connectivity) compliant database. TopLink supports JDBC 3.0 drivers that comply with JDBC 3.0 object-relational extensions. Contact your database and JDBC vendor to determine which object-relational extensions they support.

For TopLink Workbench to retrieve table information from the database, the database driver must support the following JDBC methods:

- getTables ( )
- getTablesTypes ( )
- getImportedKeys ( )
- getCatalogs ( )
- getPrimaryKeys ( )

# <span id="page-11-0"></span>**1.3 License Information**

<span id="page-11-6"></span>TopLink does not require a license file for TopLink Foundation Library or TopLink Workbench; however, you are not allowed to ship the TopLink Workbench or expose any of the TopLink APIs as part of an end-user application. Refer to the software license agreement for information about the limitations on including the Oracle TopLink Foundation Library JAR files, as part of a packaged end-user application.

Licensing information is available at

http://oraclestore.oracle.com

### <span id="page-11-1"></span>**1.3.1 Third-Party License Information**

TopLink uses and includes the following software:

- [Antlr](#page-11-2)
- [DOM](#page-11-3)
- **[Java Runtime Environment](#page-12-0)**
- [ASM](#page-12-1)

#### <span id="page-11-4"></span><span id="page-11-2"></span>**1.3.1.1 Antlr**

#### http://www.antlr.org/rights.html

TopLink uses Antlr for EJB QL parsing. Antlr (ANother Tool for Language Recognition), is a language tool that provides a framework for constructing recognizers, compilers, and translators from grammatical descriptions containing C++ or Java actions. The ANTLR parser and translator generator is fully in the public domain.

#### <span id="page-11-5"></span><span id="page-11-3"></span>**1.3.1.2 DOM**

#### http://www.w3.org/Consortium/Legal/copyright-software.html

The Document Object Model (DOM) is a specification that defines some programming language-neutral interfaces that can be used to manipulate XML and HTML documents. W3C maintains this specification. W3C also provides a Java "binding" for these interfaces. TopLink uses this "binding" to parse and manipulate XML documents.

This program contains third-party code from the World Wide Web Consortium ("W3C"). Under the terms of the W3C license, Oracle is required to provide the following notices. Note, however, that the Oracle program license that accompanied this product determines your right to use the Oracle program, including the W3C software, and the terms contained in the following notices do not change those rights.

This work (and included software, documentation such as READMEs, or other related items) is being provided by the copyright holders under the following license. By obtaining, using and/or copying this work, you (the licensee) agree that you have read, understood, and will comply with the following terms and conditions.

Permission to copy, modify, and distribute this software and its documentation, with or without modification, for any purpose and without fee or royalty is hereby granted, provided that you include the following on ALL copies of the software and documentation or portions thereof, including modifications:

**1.** The full text of this NOTICE in a location viewable to users of the redistributed or derivative work.

- **2.** Any pre-existing intellectual property disclaimers, notices, or terms and conditions. If none exist, the W3C Software Short Notice (http://www.w3.org/Consortium/Legal/2002/copyright-software-s hort-notice-20021231.html) should be included (hypertext is preferred, text is permitted) within the body of any redistributed or derivative code.
- **3.** Notice of any changes or modifications to the files, including the date changes were made. (We recommend you provide URLs to the location from which the code is derived.)

THIS SOFTWARE AND DOCUMENTATION IS PROVIDED "AS IS," AND COPYRIGHT HOLDERS MAKE NO REPRESENTATIONS OR WARRANTIES, EXPRESS OR IMPLIED, INCLUDING BUT NOT LIMITED TO, WARRANTIES OF MERCHANTABILITY OR FITNESS FOR ANY PARTICULAR PURPOSE OR THAT THE USE OF THE SOFTWARE OR DOCUMENTATION WILL NOT INFRINGE ANY THIRD PARTY PATENTS, COPYRIGHTS, TRADEMARKS OR OTHER RIGHTS.

COPYRIGHT HOLDERS WILL NOT BE LIABLE FOR ANY DIRECT, INDIRECT, SPECIAL OR CONSEQUENTIAL DAMAGES ARISING OUT OF ANY USE OF THE SOFTWARE OR DOCUMENTATION.

The name and trademarks of copyright holders may NOT be used in advertising or publicity pertaining to the software without specific, written prior permission. Title to copyright in this software and any associated documentation will at all times remain with copyright holders.

#### <span id="page-12-2"></span><span id="page-12-0"></span>**1.3.1.3 Java Runtime Environment**

#### http://java.sun.com/j2se/

The Java Runtime Environment is maintained by Sun Microsystems, Inc. The Oracle TopLink installation includes JRE 1.5 by default. You may configure TopLink to run using any other compliant Java 2 VM. Java and all Java-based trademarks and logos are trademarks or registered trademarks of Sun Microsystems, Inc., in the U.S. and other countries.

#### <span id="page-12-1"></span>**1.3.1.4 ASM**

ASM is a Java bytecode manipulation framework. It can be used to dynamically generate stub classes or other proxy classes, directly in binary form, or to dynamically modify classes at load time, that is, just before they are loaded into the Java Virtual Machine.

http://asm.objectweb.org/license.html

Copyright (c) 2000-2005 INRIA, France Telecom

All rights reserved.

Redistribution and use in source and binary forms, with or without modification, are permitted provided that the following conditions are met:

- **1.** Redistributions of source code must retain the above copyright notice, this list of conditions and the following disclaimer.
- **2.** Redistributions in binary form must reproduce the above copyright notice, this list of conditions and the following disclaimer in the documentation and/or other materials provided with the distribution.
- **3.** Neither the name of the copyright holders nor the names of its contributors may be used to endorse or promote products derived from this software without specific prior written permission.

THIS SOFTWARE IS PROVIDED BY THE COPYRIGHT HOLDERS AND CONTRIBUTORS "AS IS"AND ANY EXPRESS OR IMPLIED WARRANTIES, INCLUDING, BUT NOT LIMITED TO, THEIMPLIED WARRANTIES OF MERCHANTABILITY AND FITNESS FOR A PARTICULAR PURPOSEARE DISCLAIMED. IN NO EVENT SHALL THE COPYRIGHT OWNER OR CONTRIBUTORS BELIABLE FOR ANY DIRECT, INDIRECT, INCIDENTAL, SPECIAL, EXEMPLARY, ORCONSEQUENTIAL DAMAGES (INCLUDING, BUT NOT LIMITED TO, PROCUREMENT OFSUBSTITUTE GOODS OR SERVICES; LOSS OF USE, DATA, OR PROFITS; OR BUSINESS INTERRUPTION) HOWEVER CAUSED AND ON ANY THEORY OF LIABILITY, WHETHER INCONTRACT, STRICT LIABILITY, OR TORT (INCLUDING NEGLIGENCE OR OTHERWISE)ARISING IN ANY WAY OUT OF THE USE OF THIS SOFTWARE, EVEN IF ADVISED OFTHE POSSIBILITY OF SUCH DAMAGE.

# <span id="page-14-4"></span><span id="page-14-0"></span>**Installing and Configuring TopLink**

This chapter includes the following information to install and configure Oracle TopLink:

- [TopLink Installation Types](#page-14-1)
- **[Installing TopLink](#page-14-2)**
- [Configuring TopLink Runtime Environment](#page-16-0)
- [Configuring TopLink Workbench Environment](#page-16-1)
- **[Starting TopLink Workbench](#page-17-1)**
- **[TopLink Tutorial](#page-17-2)**
- **[Installation Troubleshooting](#page-18-0)**
- **[Installing Patch Sets](#page-18-1)**

# <span id="page-14-1"></span>**2.1 TopLink Installation Types**

<span id="page-14-8"></span>The Oracle Universal Installer includes TopLink with the basic Oracle Application Server installation.To install only TopLink, select the Advanced installation type, then choose Oracle TopLink. This will install the TopLink Foundation Library and TopLink Workbench.

# <span id="page-14-2"></span>**2.2 Installing TopLink**

<span id="page-14-7"></span>Use the following procedures to install TopLink (including TopLink Foundation Library and TopLink Workbench). Before you install TopLink, back up all existing project data.

This section includes information on:

- **[Using Oracle Universal Installer](#page-14-3)**
- **[Installing Silently](#page-15-0)**

#### <span id="page-14-9"></span><span id="page-14-3"></span>**2.2.1 Using Oracle Universal Installer**

<span id="page-14-6"></span>Use this procedure to start the Oracle Universal Installer and install TopLink 10*g* Release 3 (10.1.3).

- <span id="page-14-5"></span>**1.** For **Windows** operating systems:
	- Ensure that you are logged in to the computer as a member of the Windows Administrators group.
- When configuring TopLink for use with J2EE containers, you must modify the **System Variables**—not the **User Variables**.
- **2.** Insert the TopLink installation disk into the CD-ROM drive to launch Oracle Universal Installer, or download the installer from:

http://www.oracle.com/technology/products/ias/toplink/index.html

For **Windows** operating systems:

- If your computer supports the auto run feature, the installer will automatically launch on your computer.
- If your computer does not support the auto run feature, execute the G:\setup.exe program (where G is the letter for your CD-ROM drive) to start the installer.
- **3.** Insert the TopLink installation disk into the CD-ROM drive to launch Oracle Universal Installer, or download the installer from:
- **4.** Complete each screen of the installer.
- <span id="page-15-1"></span>**5.** When the installation is complete, you must configure the TopLink Workbench environment.

For more information, see "Configuring the TopLink Workbench Environment" in the *Oracle TopLink Developer's Guide*.

**6.** Refer to *ORACLE\_HOME*\toplink\doc\index.htm for the latest Oracle TopLink Release Notes.

#### <span id="page-15-0"></span>**2.2.2 Installing Silently**

<span id="page-15-3"></span>Silent installation mode is available for all installation types. You can use the silent installation when you wish to make multiple installations simultaneously or when you perform installations from a remote location. Silent installation eliminates the need to monitor the installation because there is no graphical output and no input by the user.

- **1.** Insert the TopLink installation disk into the CD-ROM drive.
- **2.** Open the \Stage\Response directory and select the oracle.as.j2ee.top.toplink.rsp file.
- **3.** Copy the oracle.as.j2ee.top.toplink.rsp file to a temporary (c:\temp) location.
- **4.** Edit the following parameters in the oracle.as.j2ee.top.toplink.rsp file:

ORACLE\_HOME ORACLE\_HOME\_NAME FROM\_LOCATION

**5.** Start the installer.

Open a command prompt window and enter:

setup.exe -responseFile c:\temp\oracle.as.j2ee.top.toplink.rsp -silent

<span id="page-15-2"></span>To check if the installation was successful, search for the following line in the silentInstall.log file:

*"The installation of Oracle Application Server 10g was successful."*

# <span id="page-16-0"></span>**2.3 Configuring TopLink Runtime Environment**

<span id="page-16-12"></span>At runtime, the TopLink Foundation Library requires the Java Runtime Environment 1.5 (or higher). By default, the TopLink installation includes the JRE 1.5.0\_04.

To configure TopLink for a different version of the JRE, change the *ORACLE\_ HOME*\toplink\bin\setenv.cmd file to point JAVA\_HOME to the alternate directory.

# <span id="page-16-1"></span>**2.4 Configuring TopLink Workbench Environment**

After installing TopLink Workbench, you must configure the following:

- **IRE** Version
- **[Online Help and Documentation](#page-16-3)**

### <span id="page-16-2"></span>**2.4.1 JRE Version**

<span id="page-16-10"></span>TopLink Workbench requires the Java Runtime Environment 1.4.2\_06 (or higher). By default, the TopLink installation includes the JRE 1.5.

To configure TopLink for a different version of the JRE, change the *ORACLE\_ HOME*\toplink\bin\setenv file to point JAVA\_HOME to the alternate directory.

### <span id="page-16-11"></span>**Java Cryptography Extension (JCE)**

The TopLink Workbench uses JCE to encrypt database login information. JCE is included with JDK 1.4 (or higher).

### <span id="page-16-3"></span>**2.4.2 Online Help and Documentation**

<span id="page-16-13"></span>By default, TopLink installs only a portion of TopLink Workbench online Help system on your computer. To access the complete documentation from Oracle, ensure that your computer is connected to the internet and the proxy information (if necessary) is correct.

For more information on how to specify the help mode, see the *Oracle TopLink Developer's Guide*.

From the TopLink Workbench menu, select **Tools, Preferences**. On the Preferences dialog, select **General** to configure your proxy information.

### <span id="page-16-4"></span>**2.4.3 Driver Classpath Environment Variable**

<span id="page-16-5"></span>Depending on the TopLink Workbench project, you are required to update the DRIVER\_CLASSPATH environment variable to add the location of the following (if necessary):

- <span id="page-16-8"></span><span id="page-16-7"></span>JDBC drivers – If you are using relational projects.
- J2EE Connector Architecture (J2C) adapters If you are using TopLink Workbench Enterprise Information System (EIS) projects.
- <span id="page-16-9"></span>Oracle Database <ORACLE\_HOME>\rdbms\jlib\xdb.jar file - If you are using direct to XML type mappings with an *Oracle10g* or higher database.
- <span id="page-16-6"></span>Custom Collection class that you use to override the default Collection class that TopLink uses with a mapping container policy.

For more information on how to update the DRIVER\_CLASSPATH environment variable, see "Configuring the TopLink Workbench Environment" section in the Using TopLink Workbench chapter in the *Oracle TopLink Developer's Guide*.

### <span id="page-17-0"></span>**2.4.4 Third-party Libraries**

If you plan to use additional, third-party libraries (such as XMLType Mappings or EIS with Attunity), when deploying your Oracle TopLink project, you must copy the appropriate JAR file to *ORACLE\_HOME*\toplink\jlib. Additionally, you must include the libraries on the server's classpath.

# <span id="page-17-1"></span>**2.5 Starting TopLink Workbench**

To start TopLink Workbench, simply execute the workbench.cmd file in the *INSTALL\_DIR*\toplink\bin directory. The TopLink Welcome Screen appears.

If you receive a "Cannot Find Main Class" error, ensure that you have configured JAVA\_HOME correctly. See ["JRE Version" on page 2-3.](#page-16-2)

> **Note:** On Microsoft Windows XP platforms with mapped network drives, the TopLink Workbench File Chooser dialogs (such as Save File or Open File) may experience slow responses for opening and traversing directory trees. Unmapping the network drives eliminates this behavior.

# <span id="page-17-2"></span>**2.6 TopLink Tutorial**

<span id="page-17-4"></span>TopLink provides a tutorial with which you can create an Employment Management System for your company to be deployed in a three-tier environment using JSP servlets. The tutorial shows you how to store data from a Java class into a relational database and access existing database information from Java classes.

<span id="page-17-3"></span>Specifically, you will learn how to:

- Create a new TopLink Workbench project
- Enable and add Java classes
- Create and import database tables
- Associate descriptors to tables
- Implement direct and relationship mappings (including self-relationships)
- Use indirection and value holders
- Apply several advanced features such as multiple tables and optimistic locking
- Write TopLink queries
- Create and manage database sessions
- Package and deploy a TopLink application

#### **See Also:**

- *Oracle TopLink Developer's Guide*
- http://www.oracle.com/technology/products/ias/topli nk/doc/1013/MAIN/\_html/prt\_tut.htm

# <span id="page-18-0"></span>**2.7 Installation Troubleshooting**

<span id="page-18-2"></span>After you install TopLink, if you encounter problems either starting the application or connecting to a database, try the following solutions:

- Ensure that the driver class name is correct. Many vendors have several different driver classes to choose from.
- Check your login information.
- Ensure that your path includes all .dll files your driver requires.
- Check with your database administrator that:
	- Any drivers that require special set-up in the database server (such as Sybase JConnect) have been set up correctly.
	- Any drivers that require special permissions in the database server have been set up correctly.
	- You are not exceeding the number of available concurrent connections to your database. This may occur during development time, when many people are testing connections.
- If you use database servers that requires an extra Windows NT service to be running for JDBC connections, ensure that one is running.
- Check with your vendor to ensure that you are using the latest version of both your JDBC driver and the database to which it is connecting.
- If it takes an extremely long time to start TopLink Workbench after the splash screen appears (for example, more than 30 seconds), ensure that your proxy help mode and proxy information is correct. See ["Online Help and Documentation" on](#page-16-3)  [page 2-3](#page-16-3) for details.

# <span id="page-18-1"></span>**2.8 Installing Patch Sets**

When available, you can download the latest patch sets for 10*g* Release 3 (10.1.3) from OracleMetaLink at:

<span id="page-18-3"></span>http://metalink.oracle.com

<span id="page-18-5"></span><span id="page-18-4"></span>OracleMetaLink is the Oracle Support Services site where customers can get information about released patches and outstanding bugs.

# **Index**

### <span id="page-20-0"></span>**A**

[additional requirements, 1-1](#page-10-4) Antlr [licensing, 1-2](#page-11-4)

### **C**

[case-sensitive, 2-1](#page-14-5) [certification, 1-1](#page-10-5) classpath configuring JDBC\_CLASSPATH[, 2-3](#page-16-5) [custom Collection class, 2-3](#page-16-6) DRIVER\_CLASSPATH[, Oracle TopLink](#page-16-5)  [Workbench, 2-3](#page-16-5) [JCA adapter, 2-3](#page-16-7) [JDBC driver, 2-3](#page-16-8) Oracle TopLink Workbench DRIVER\_ CLASSPATH[, 2-3](#page-16-5) [xdb.jar, 2-3](#page-16-9) configuring setenv.cmd [file, 2-2](#page-15-1) [Sun JDK and JRE, 2-3](#page-16-10) container policy [custom Collection class, 2-3](#page-16-6)

# **D**

databases [supported, 1-1](#page-10-6) [troubleshooting, 2-5](#page-18-2) DOM [licensing, 1-2](#page-11-5) DRIVER\_CLASSPATH [Oracle TopLink Workbench environment, 2-3](#page-16-5)

# **E**

[encryption, password, 2-3](#page-16-11) environment JDBC\_CLASSPATH[, 2-3](#page-16-5) [JRE, 2-3](#page-16-12)

### **H**

help system [configuring, 2-3](#page-16-13)

### **I**

[installation, 2-1](#page-14-6) [log, 2-2](#page-15-2) [Oracle Universal Installer \(OUI\), 2-1](#page-14-6) [overview, 1-1](#page-10-7) [prerequisites, 2-1](#page-14-7) [silent, 2-2](#page-15-3) [types, 2-1](#page-14-8) [installation types, Oracle TopLink, 2-1](#page-14-8)

# **J**

Java [Java 2, 2-3](#page-16-12) [Java Cryptography Extension \(JCE\), 2-3](#page-16-11) Java Runtime Environment (JRE) [licensing, 1-3](#page-12-2) [requirements, 1-1](#page-10-4) [JCA adapter, 2-3](#page-16-7) JDBC drivers [classpath, 2-2](#page-15-1) [environment variables, 2-3](#page-16-8) [requirements, 1-1](#page-10-6) JDBC\_CLASSPATH[, 2-2,](#page-15-1) [2-3](#page-16-5) [JVM \(Java Virtual Machine\), 1-1](#page-10-4)

### **L**

license information [Antlr, 1-2](#page-11-4) [DOM, 1-2](#page-11-5) [Java Runtime Environment \(JRE\), 1-3](#page-12-2) [Oracle TopLink, 1-2](#page-11-6) [log, installation, 2-2](#page-15-2)

# **O**

[Oracle Metalink, 2-5](#page-18-3) [Oracle Support Services, 2-5](#page-18-4) Oracle TopLink Workbench DRIVER\_CLASSPATH[, 2-3](#page-16-5) [environment, 2-3](#page-16-5) JDBC\_CLASSPATH[, 2-3](#page-16-5) [Oracle Universal Installer \(OUI\), 2-1](#page-14-6) [OUI.](#page-14-9) *see* Oracle Universal Installer

### **P**

[package names, case sensitivity, 2-1](#page-14-5) [password encryption, 2-3](#page-16-11) [patch sets, 2-5](#page-18-5) proxy [configuring, 2-3](#page-16-13)

### **R**

requirements [additional, 1-1](#page-10-4) [JDBC driver, 1-1](#page-10-6)

### **S**

setenv.cmd [file, 2-2](#page-15-1) silent installation [about, 2-2](#page-15-3) [log, 2-2](#page-15-2) silentInstall.log [file, 2-2](#page-15-2) [system variables, 2-1](#page-14-5)

# **T**

tutorial [about, 2-4](#page-17-3) [planning, 2-4](#page-17-4)

# **U**

[user variables, 2-1](#page-14-5)

### **W**

Windows [administrator group, 2-1](#page-14-5)

# **X**

xdb.jar<DefaultParaFont>[, 2-3](#page-16-9)